# Symantec™ Mobile Management 7.2 MR1 Release Notes

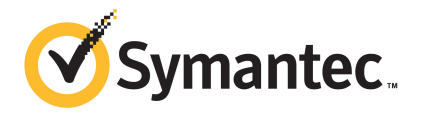

## Symantec™ Mobile Management 7.2 Release Notes

This document includes the following topics:

- About Mobile [Management](#page-2-0)
- What's new in Mobile [Management](#page-3-0) 7.2
- Symantec Mobile Management 7.2 [documentation](#page-3-1)
- Mobile Management [requirements](#page-3-2)
- **Installing Mobile [Management](#page-6-0)**
- <span id="page-2-0"></span>**Upgrading Mobile [Management](#page-6-1)**
- **Fixed [issues](#page-7-0)**
- **[Known](#page-9-0) issues**

#### About Mobile Management

Symantec Mobile Management lets you manage, secure, and troubleshoot the mobile devices in your organization. Using Mobile Management, you can automate IT tasks and control your IT environment more effectively. By becoming more effective, you can reduce the effort and costs of managing, securing, and troubleshooting mobile devices. Mobile Management works with the Symantec Management Platform to simplify the management of and communication with the devices in your environment.

## What's new in Mobile Management 7.2

<span id="page-3-0"></span>The 7.2 release of Symantec Mobile Management features several enhancements and new features, including support for Nitrodesk TouchDown™. For a complete listing of new features and enhancements, see the Symantec Knowledge Base article, *What's new in Symantec Mobile Management 7.2* at [http://www.symantec.com/docs/TECH191144.](http://www.symantec.com/docs/TECH191144)

The updates include the enhancements, changes, or deprecations in the features that existed in Symantec Mobile Management 7.1 SP1.

<span id="page-3-1"></span>Note: The MR1 release of Symantec Mobile Management replaces the now-deprecated Google Cloud-to-Device Messaging with Google Cloud Messaging (GCM).

### Symantec Mobile Management 7.2 documentation

The most recent versions of the Mobile Management documentation are at the following URLS:

- Mobile Management Implementation Guide: <http://www.symantec.com/docs/DOC5662>
- <span id="page-3-2"></span>■ Mobile Management Quick-start Guide: <http://www.symantec.com/docs/DOC5665>
- Mobile Management Release Notes: [http://www.symantec.com/docs/DOC5666](http://www.symantec.com/docs/58302)

### Mobile Management requirements

The following table describes the requirements of each Mobile Management component:

| <b>Component</b>            | <b>Requirement and description</b>                                                                                                    |
|-----------------------------|----------------------------------------------------------------------------------------------------|
| Mobile Management Server    | Symantec Management Agent.<br>See Symantec Management Platform 7.1<br>SP2 Installation Guide for more<br>information about the Symantec<br>Management Agent<br>IIS 7.5 (IIS 6 compatibility)<br>NET Framework 3.5 SP1<br>Microsoft Message Queuing Service.<br>п<br>ASP NET.<br>п<br>APNS certificate.<br>П                                                                                                    |
| Symantec Management Console | Internet Explorer 7.1, or later<br>п<br>Java Runtime Environment<br>П<br>See Symantec Management Platform 7.1<br>п<br>SP2 Installation Guide for additional<br>requirements.                                                                                                    |
|                             | iPhone 3G, 3GS, 4, and 4S running iOS<br>4.1 or later<br>Symantec Mobile Management 7.2<br>supports policy settings on iOS 5<br>■ iPod Touch 2nd generation, 3rd<br>generation, and 4th generation running<br>iOS 4.1 or later<br>$\blacksquare$ iPad running iOS 4.2 or later<br>Android 2.2 or later.<br>$\blacksquare$ Windows Mobile 6.0, 6.1, and 6.5-<br>Professional and Standard<br>Windows CE 4.2 to $6.0$<br>Windows Phone 7.5<br>Blackberry OS 4.3 - 6.x<br>П |

Table 1-1 Mobile Management requirements

#### Symantec™ Mobile Management 7.2 Release Notes Mobile Management requirements 6

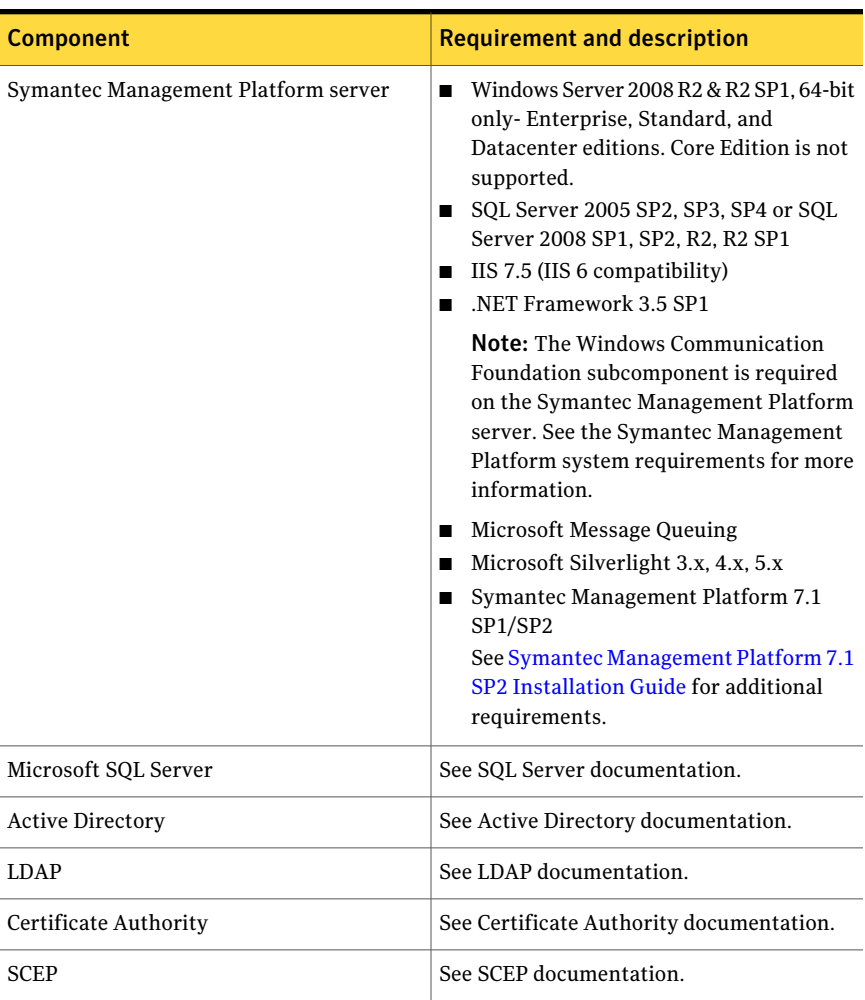

#### Table 1-1 Mobile Management requirements *(continued)*

| <b>Component</b>                | <b>Requirement and description</b>                                                                                                    |
|---------------------------------|----------------------------------------------------------------------------------------------------|
| Microsoft Exchange ActiveSync   | Exchange ActiveSync integration software<br>requirements:                                                                                                    |
|                                 | Microsoft Exchange 2007 SP1 or SP2 with<br>Exchange Server 2007 Management Tools<br>or Microsoft Exchange 2010<br>Microsoft Windows Management<br>Framework, specifically Windows<br>PowerShell 2.0<br>See Microsoft Exchange ActiveSync<br>documentation for Exchange ActiveSync<br>requirements. |
| Apple Push Notification Service | See Apple Push Notification Service<br>documentation.                                                                                                    |
| Google Cloud Messaging (GCM)    | GCM allows you to push data to Android<br>devices. There are no specific system<br>requirements for GCM but you must obtain<br>a Project ID number and API server key from<br>Google. See Google GCM documentation                                                                                 |

Table 1-1 Mobile Management requirements *(continued)*

### Installing Mobile Management

<span id="page-6-0"></span>You install this product by using the Symantec Installation Manager. You can download the installation files directly to your server or you can create offline installation packages.

<span id="page-6-1"></span>For more information, see the *IT Management Suite Implementation Guide* at <http://www.symantec.com/docs/DOC4827>.

For detailed information about installing and setting up Mobile Management 7.2, see the *Mobile Management Implementaion Guide* at: <http://www.symantec.com/docs/DOC5662>.

### Upgrading Mobile Management

Use the following procedure to update to latest version of Symantec Mobile Management:

#### To upgrade Symantec Mobile Management

- 1 You upgrade Mobile Management through the Symantec Installation Manager. Go to **Start > All Programs > Symantec > Symantec Installation Manager**.
- 2 On the **Installed Products** page, click **View and install updates**.
- 3 Select *Symantec Mobile Management 7.2* and click **Next**.
- 4 On the Optional Installations page, click Next
- 5 Accept the EULA and click **Next**.
- 6 On the **Contact Information** page, click **Next**.
- 7 Verify the installation details and click .
- 8 On the **Installation Complete** page, click **Finish**.

After you install Mobile Management 7.2, you must upgrade Mobile Management servers manually in the Symantec Management Console to complete the upgrade. Use this procedure to upgrade Symantec Mobile Management Server.

#### Upgrading the Mobile Management Server manually

- 1 In the Symantec Management Console, click **Home > Mobile Management > Settings > Mobile Management Server Settings**
- 2 Under **Site Server Rollout and Settings**, highlight the site server and then on the toolbar, click **Upgrade**.
- 3 Repeat Step 2 for each server.
- 4 Click **Save changes**

For more information about upgrading the products that use the Symantec Management Platform, see Symantec Knowledge-base article [HOWTO](http://www.symantec.com/docs/HOWTO44338) 44338, *Installing an update or an additional product*.

#### Ugrading the Symantec Mobile Management device Agent.

<span id="page-7-0"></span>Device owners can download the new version ofthe Symantec Mobile Management 7.2 Agent app from the app venue that is appropriate for their device operating system. The process to upgrade the agent is the same as when you download and install a new agent.

### Fixed issues

The following are fixed issues for this release.

- Fixed an issue that allowed users to turn on the tablet DLP feature even if the VPN On Demand functionality was disabled in the **DLP VPN Assignment Policy**.
- Mobile Management now uses Google GCM for pushing data to Android devices. C2DM has been deprecated by Google and is no longer used.
- Fixed an issue that caused the scrollbar on the **Additional Configuration Profiles** page to not appear.
- Fixed an issue that sometimes caused the DLP inventory to disappear after inventory is sent.
- Fixed an issue that allowed unmanaged devices to access content from the Mobile Library by a direct link.
- Fixed an issue that caused the **Mobile Management Service Upgrade** policy to not work if the user's Mobile Management system had been upgraded before.
- Fixed an issue that caused the Mobile Management Agent to crash when the user clicked Install on the **Updates** page.
- Fixed an issue that caused payloads to not use the user name that the user provided to the agent during enrollment.
- Fixed an issue that caused the Symantec Management Platform installation to fail when the database name was not [Symantec\_DMDB].
- Fixed an issue that caused the product to not warn the user when it checked **Sign configuration profile to device** if the proper certificates were not set up in **Mobile Management Server Settings > Profile Security**.
- Fixed an issue that caused the platform and manufacturer to be listed as unknown on the inventory page for Motorola Atrix 4G devices.
- Fixed an issue that caused Exchange Active Sync email addresses to show up twice on the **Devices by Operating System** page if the email address was configured and working before it was enrolled.
- Fixed an issue that caused Advanced iOS Configuration Payloads containing APN settings to be delivered to managed devices as empty payloads.
- Fixed an issue that made using the override settings to set the protocol to SSL for SMP > MMS communications to not work properly because it pulled the protocol information from the wrong place.
- Fixed an issue that caused the EAS profile to have an unusable email address ifthe user authenticated using domain/username or username@domain.com. Now the email address for the EAS profile is username@domain.com as long as the user fills in the following fields: Exchange server, domain, user, and email address.

10 | Symantec™ Mobile Management 7.2 Release Notes Known issues

See the following example for more information:

-------------------------------------

Exchange server:10.200.120.35 (or use FQDN: v120-35.newtest.com) Domain: newtest User: Account Email Address:{user}@newtest.com -------------------------------------

Note: {user} is not replicable.

- Fixed an issue that caused managed devices with a DLP policy to get a "-500" error message when they attempted to access a .com Web site.
- <span id="page-9-0"></span>■ Fixed an error in the Symantec™ Mobile Management 7.2 documentation. In the topic *Enrolling a mobile device*, the enrollment URLs incorrectly show "SYMS" instead of "SYMC." The documents have been updated to correct this error.

#### Known issues

The following are known issues for this release.

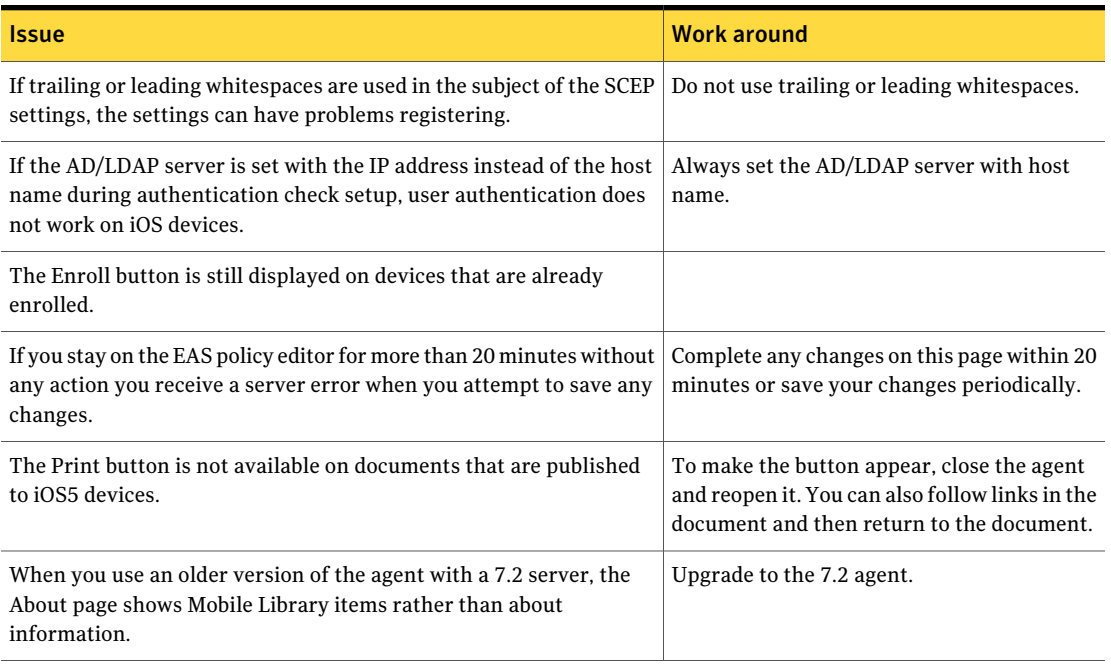

Table 1-2 Known issues

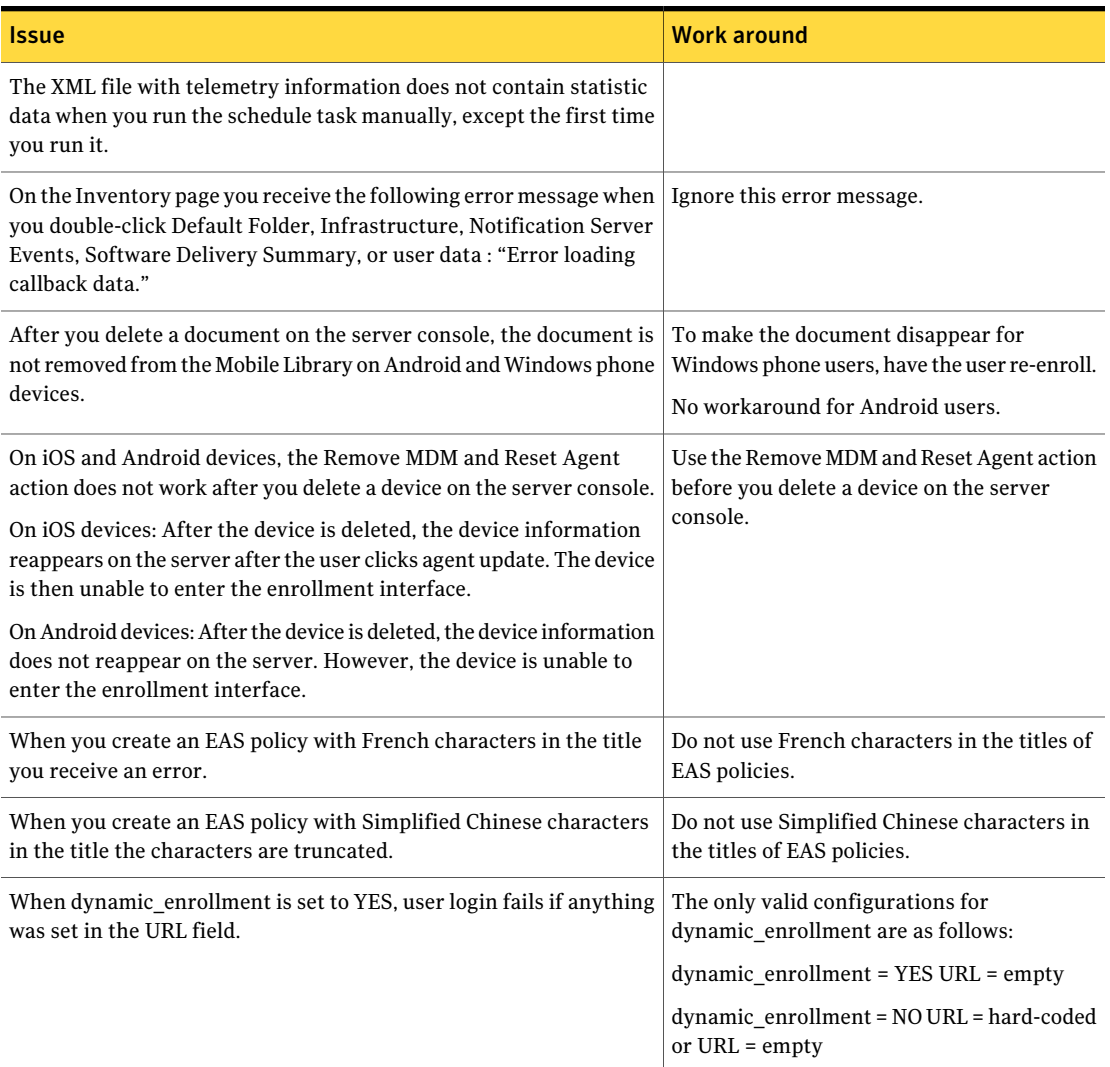

#### Table 1-2 Known issues *(continued)*

Symantec™ Mobile Management 7.2 Release Notes Known issues 12